*presented by*

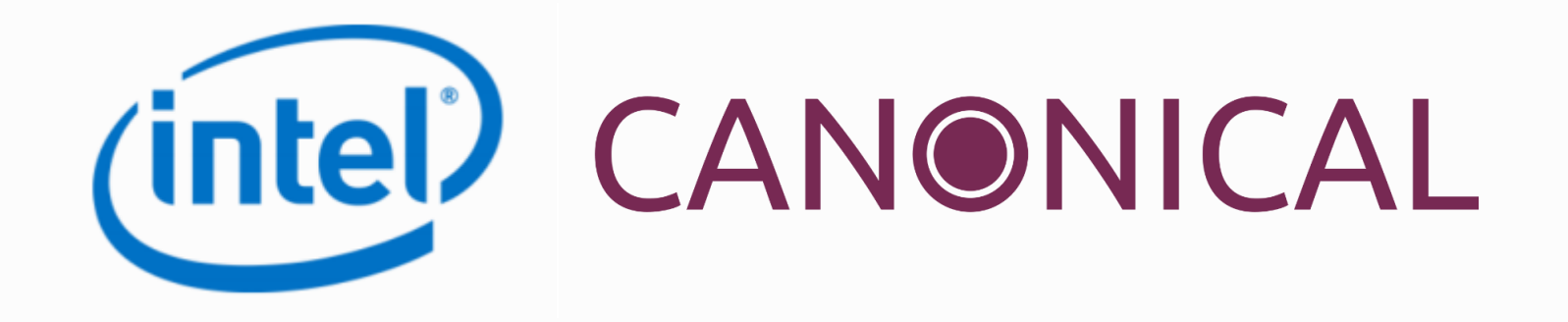

## **Self-Certification Tests (SCTs) in UEFI World**

Fall 2017 UEFI Seminar and Plugfest October 31 – November 3, 2017 Eric Jin (Intel Corporation) Alex Hung (Canonical, Ltd)

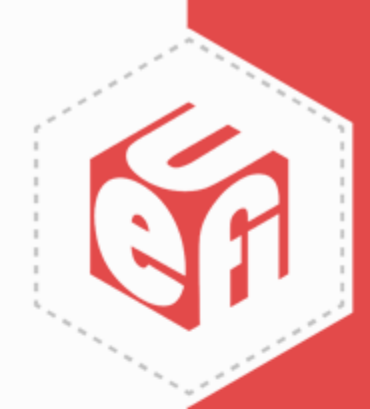

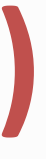

# **Agenda**

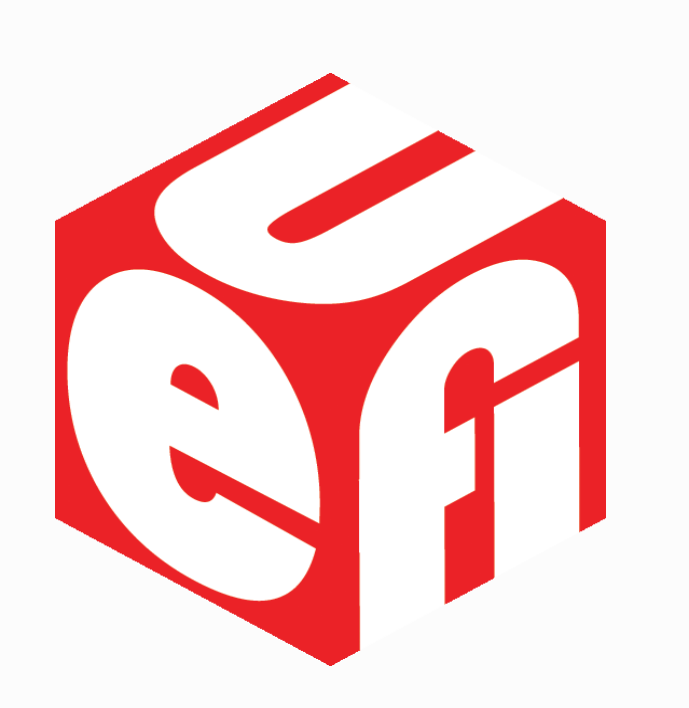

- Introduction to SCTs
- UEFI SCT
- PI SCT
- ACPI SCT
- Q&A

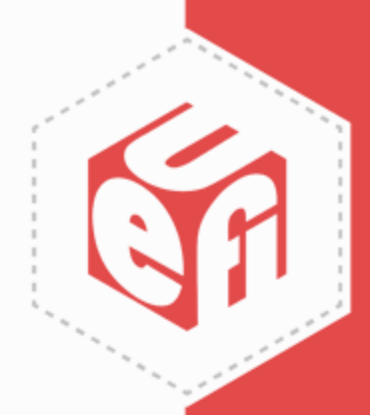

#### **Introduction to SCTs**

UEFI Plugfest – October 2017 **3** 

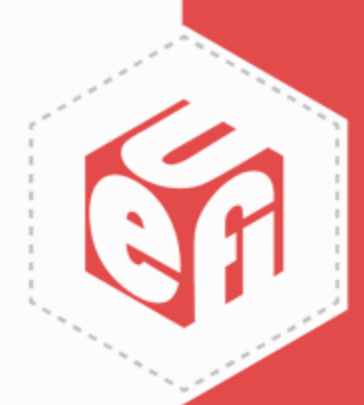

# **Self-Certification Tests (SCTs)**

- Toolsets for firmware developers to validate the implementation for the specification compliance. UEFI SCT - UEFI Spec
	- $\checkmark$  PI SCT PI Spec
	- ACPI SCT (FWTS) ACPI Spec
- The official or recommended versions are available on [www.uefi.org/testtools](http://www.uefi.org/testtools)

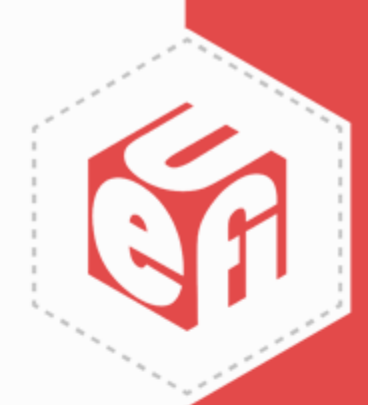

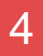

#### **UEFI SCT**

UEFI Plugfest – October 2017 www.uefi.org 5

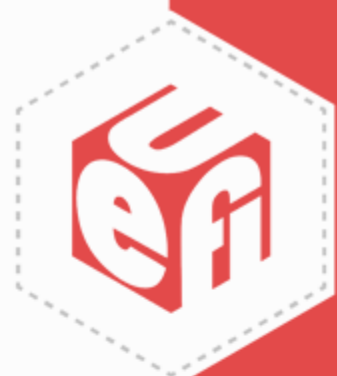

## **UEFI SCT**

- Current stable version is UEFI 2.5 A SCT
- UEFI 2.6 A SCT is coming soon
- UEFI 2.7 SCT Alpha for Taipei Plugfest
- The components
	- $\checkmark$  UEFI SCT focus on the platform/system
	- $V$  IHV SCT focus on the device/driver
	- $\checkmark$  SCRT focus on runtime service address conversion
	- $\checkmark$  EMS focus on the network stack

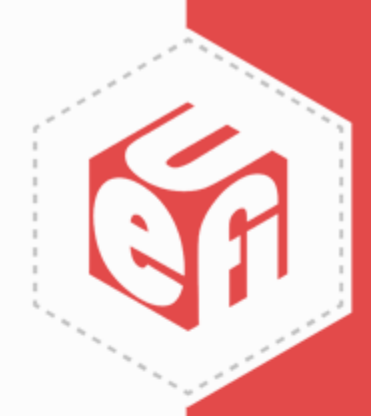

## **UEFI SCT Framework**

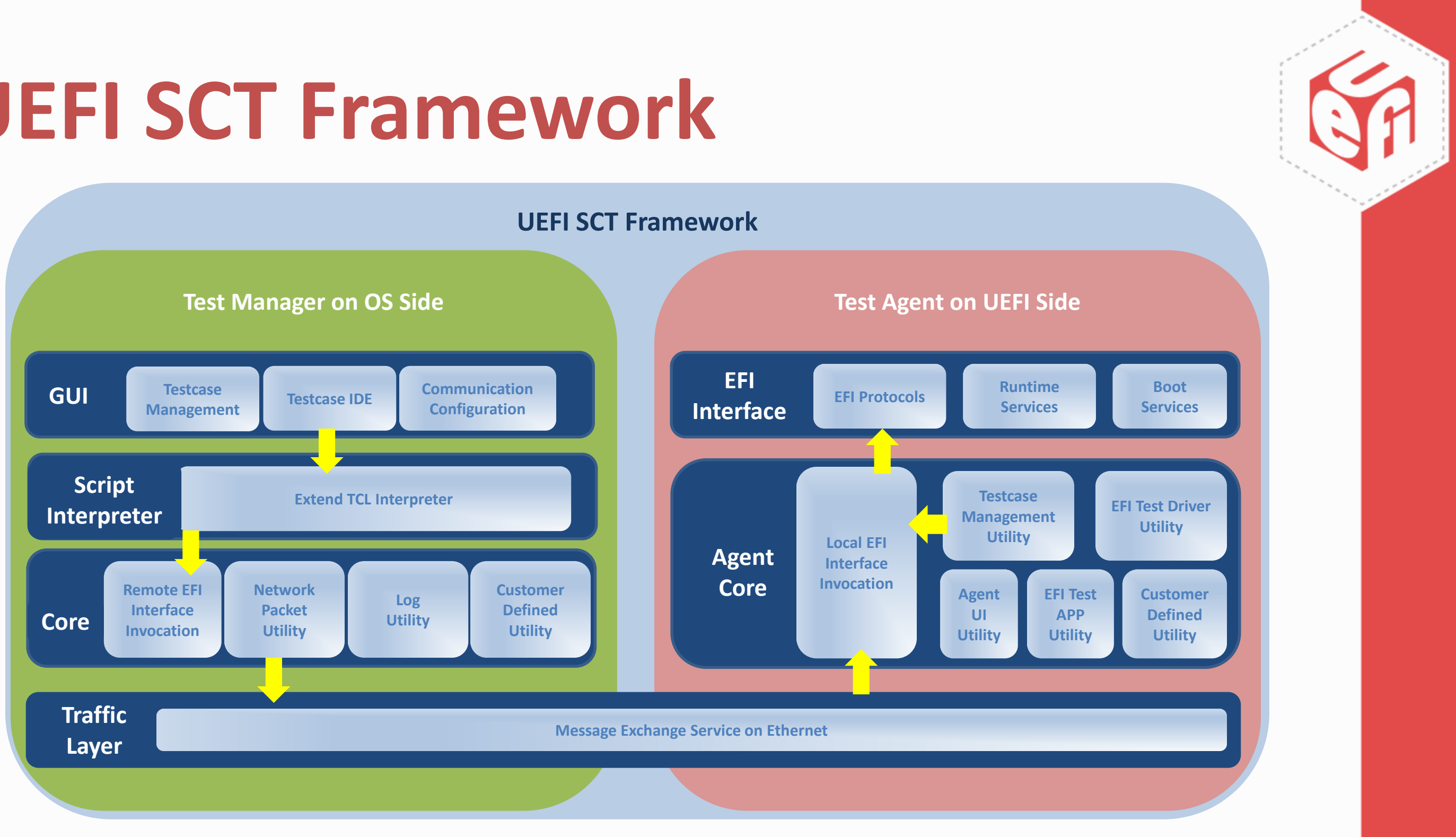

# **UEFI SCT Execution**

- Execution Environments
	- $\checkmark$  UEFI Shell 1.x/2.x
	- $\checkmark$  SSD with 1GB free space (recommend)
- Execution Methods
	- $\checkmark$  Command line interface with configurable sequence
	- $\checkmark$  Menu-driven interface with hierarchical category
- Execution Modes
	- $\checkmark$  Native mode execution on the single system
	- $\checkmark$  Passive mode execution on the host/target machine

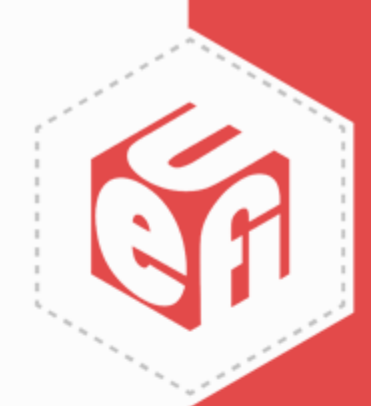

# **Native Execution Demo**

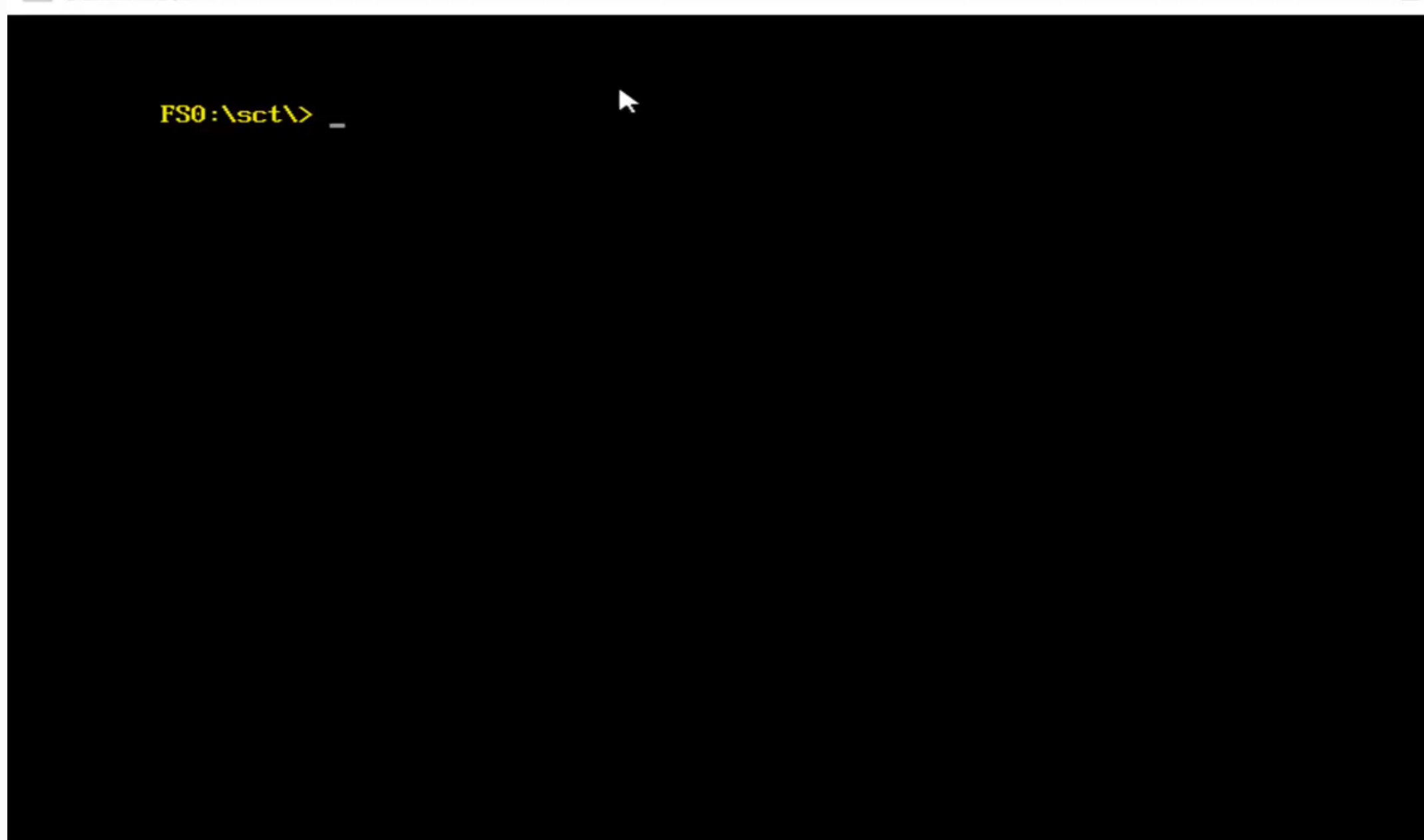

UEFI Plugfest – October 2017 vww.uefi.org 9

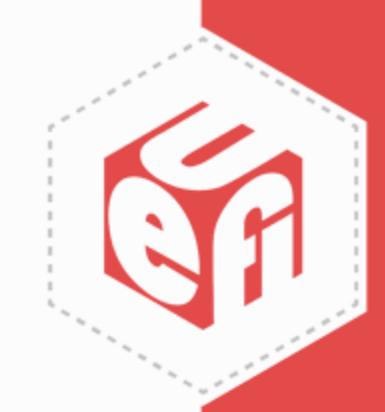

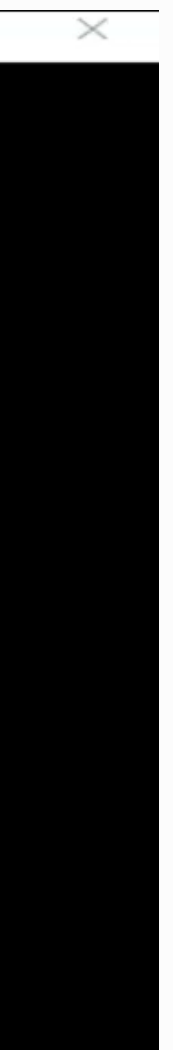

 $\Box$ 

 $\overline{\phantom{a}}$ 

### **Passive Execution Demo**

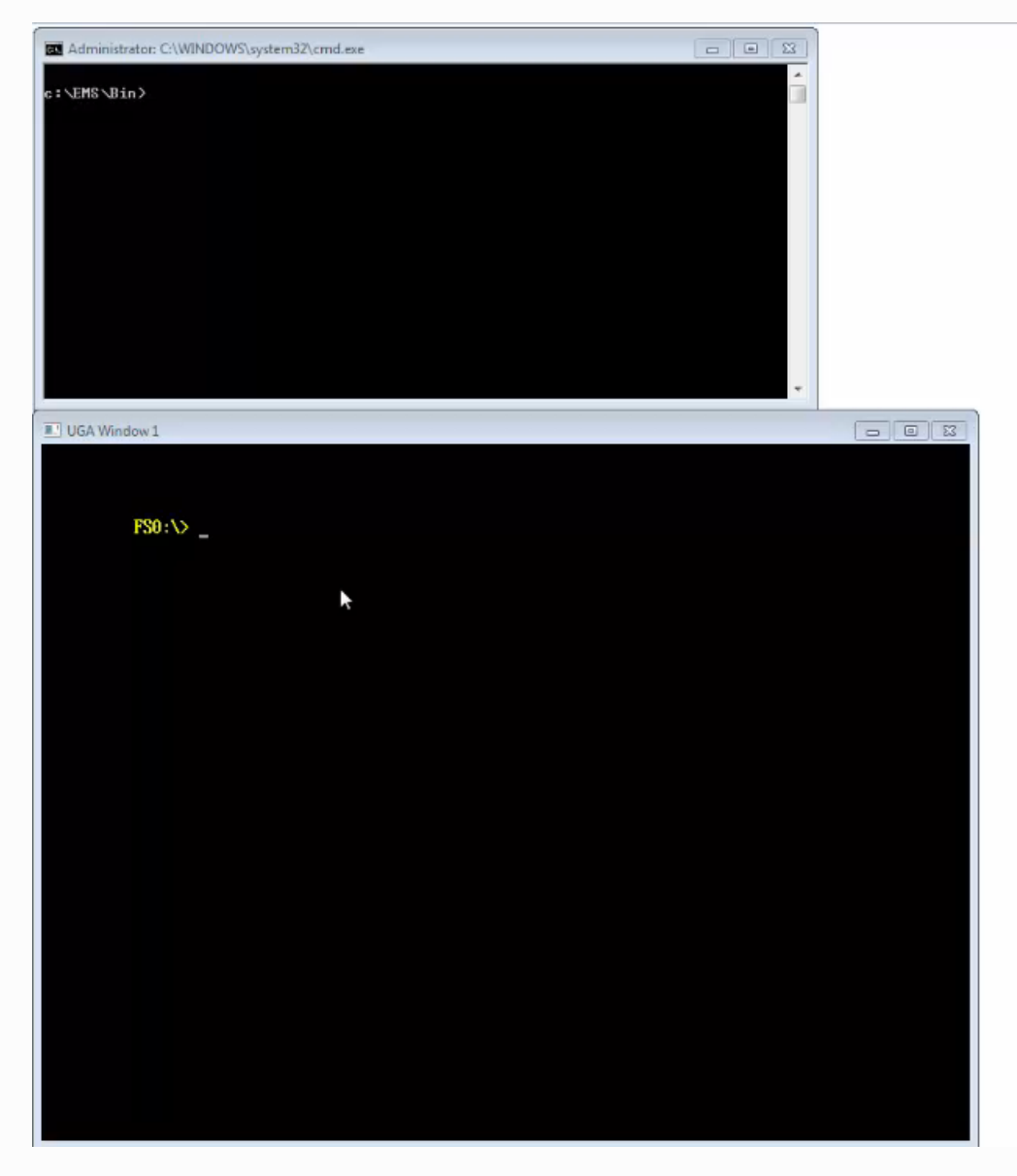

UEFI Plugfest – October 2017 www.uefi.org

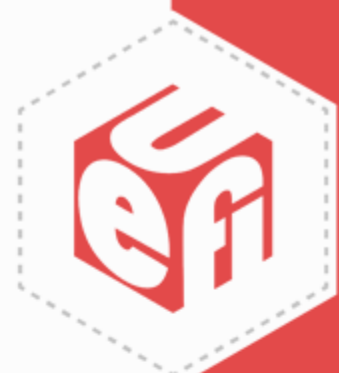

# **UEFI SCT Result**

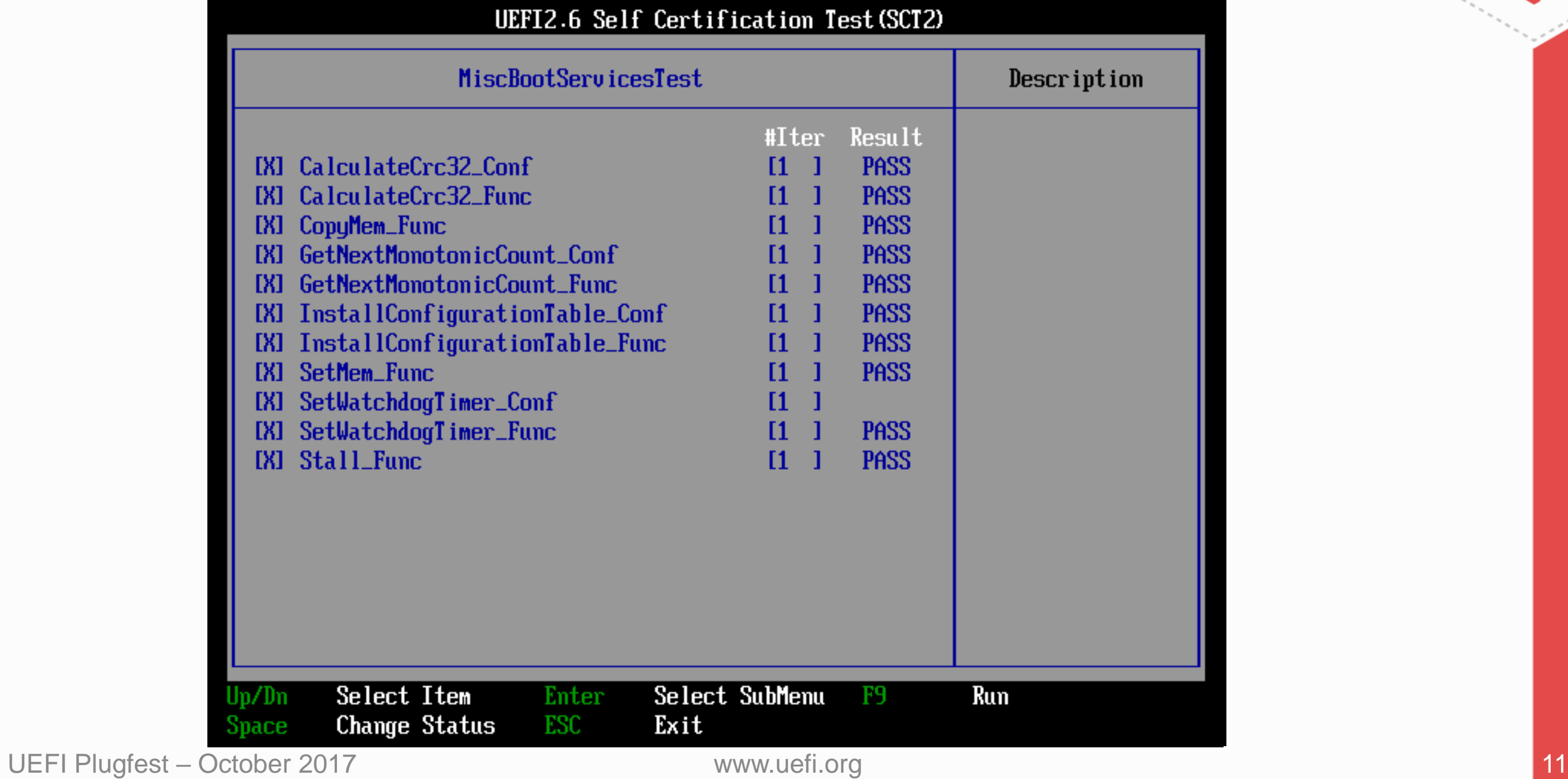

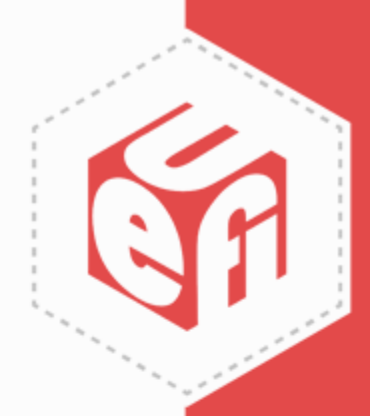

### **UEFI SCT Report**

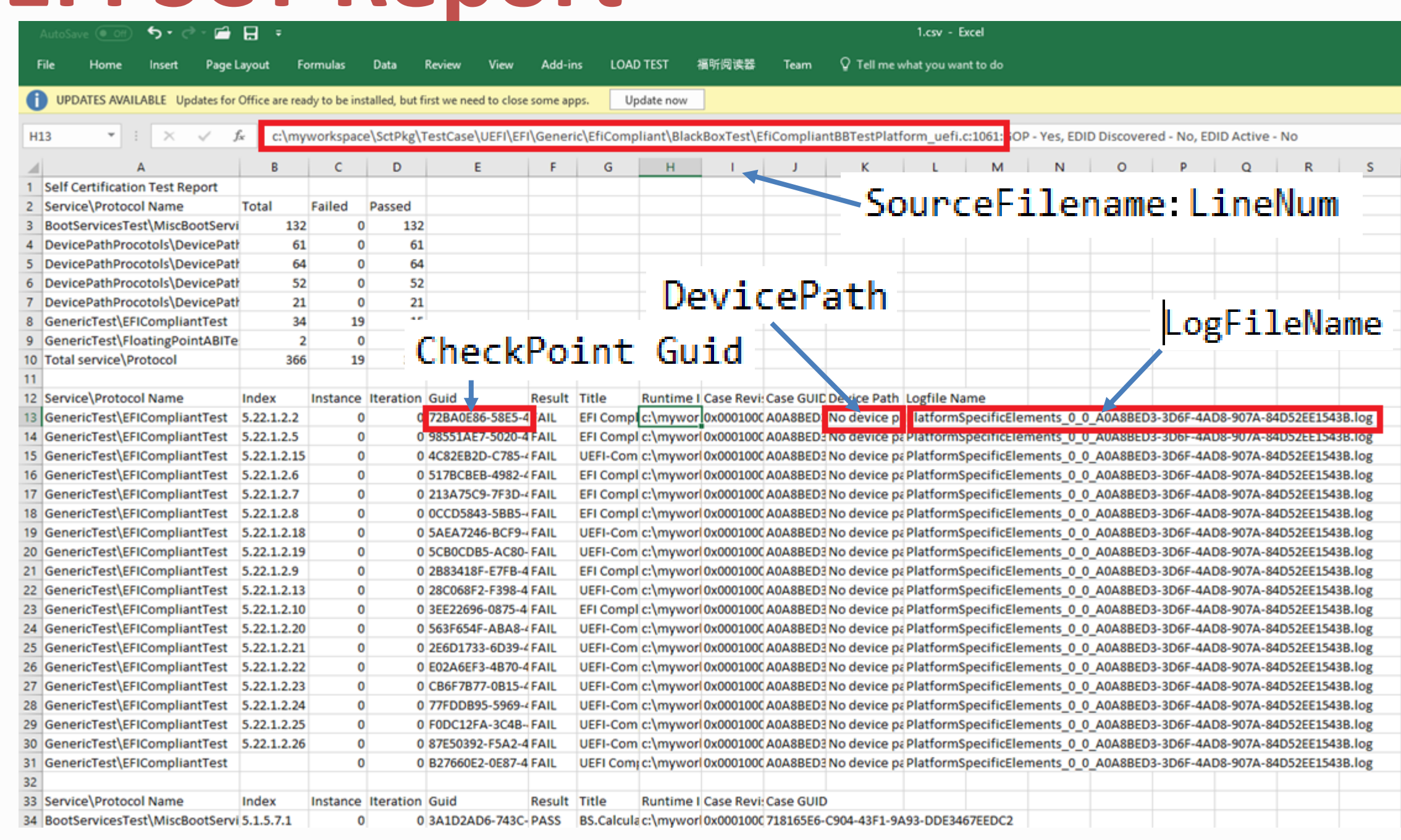

UEFI Plugfest – October 2017 vww.uefi.org 12

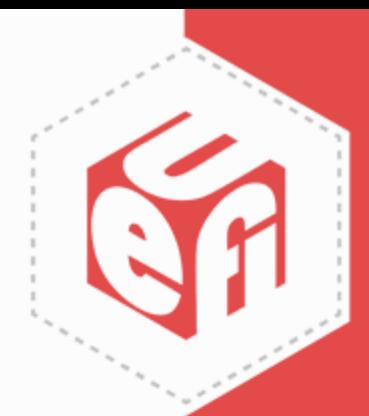

### **UEFI SCT Log**

InstallConfigurationTable Conf 0 0 E00A6879-AF7E-4238-AAD1-0B891E71D721.log - Notepad

File Edit Format View Help InstallConfigurationTable Conf Revision 0x00010001 Test Entry Point GUID: E00A6879-AF7E-4238-AAD1-0B891E71D721 Test Support Library GUIDs: 1F9C2AE7-F147-4D19-A5E8-255AD005EB3E **UEFI 2.6** Test Configuration #0 Consistency Test for InstallConfigurationTable Logfile: "\SCT\Log\BootServicesTest\MiscBootServicesTest0\InstallConfigurationTable Conf 0 0 E00A6879-AF7E-4238-AAD1-0B891E71D721.log" Test Started: 09/18/17 04:25p BS. InstallConfigurationTable - Guid is NULL -- PASS 12855EF2-5EC3-46EE-843A-E5A8F3D57BA4 c:\myworkspace\SctPkg\TestCase\UEFI\EFI\BootServices\MiscBootServices\BlackBoxTest\MiscBootServicesBBTestConformance.c:199:Status - Invalid Parameter BS. InstallConfigurationTable - Guid is not present -- PASS 7A96CEFE-452C-4EA1-8C75-D9034E92ED84 c:\myworkspace\SctPkg\TestCase\UEFI\EFI\BootServices\MiscBootServices\BlackBoxTest\MiscBootServicesBBTestConformance.c:223:Status - Not Found Returned Status Code: Success InstallConfigurationTable Conf: [PASSED] Passes........... 2 Warnings......... 0  $Errors \ldots \ldots \ldots 0$ **UEFI 2.6** Revision 0x00010001 Test Entry Point GUID: E00A6879-AF7E-4238-AAD1-0B891E71D721 Logfile: "\SCT\Log\BootServicesTest\MiscBootServicesTest0\InstallConfigurationTable\_Conf\_0\_0\_E00A6879-AF7E-4238-AAD1-0B891E71D721.log" Test Finished: 09/18/17 04:25p Elapsed Time: 00 Days 00:00:00 

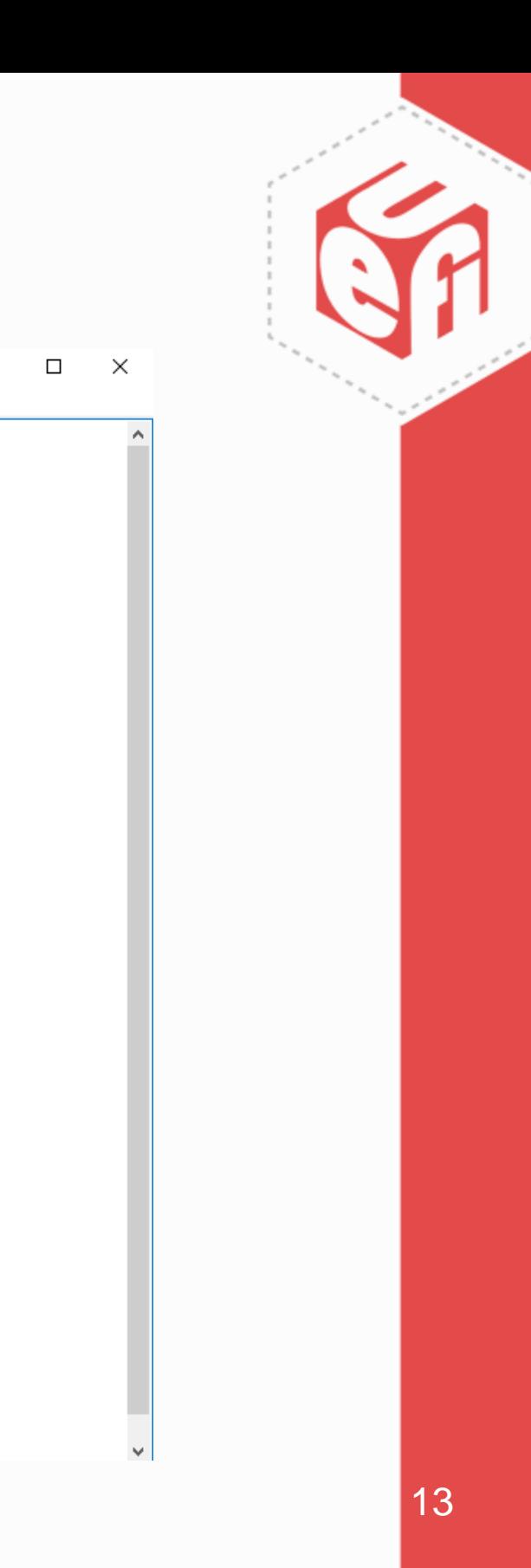

#### **EMS Result**

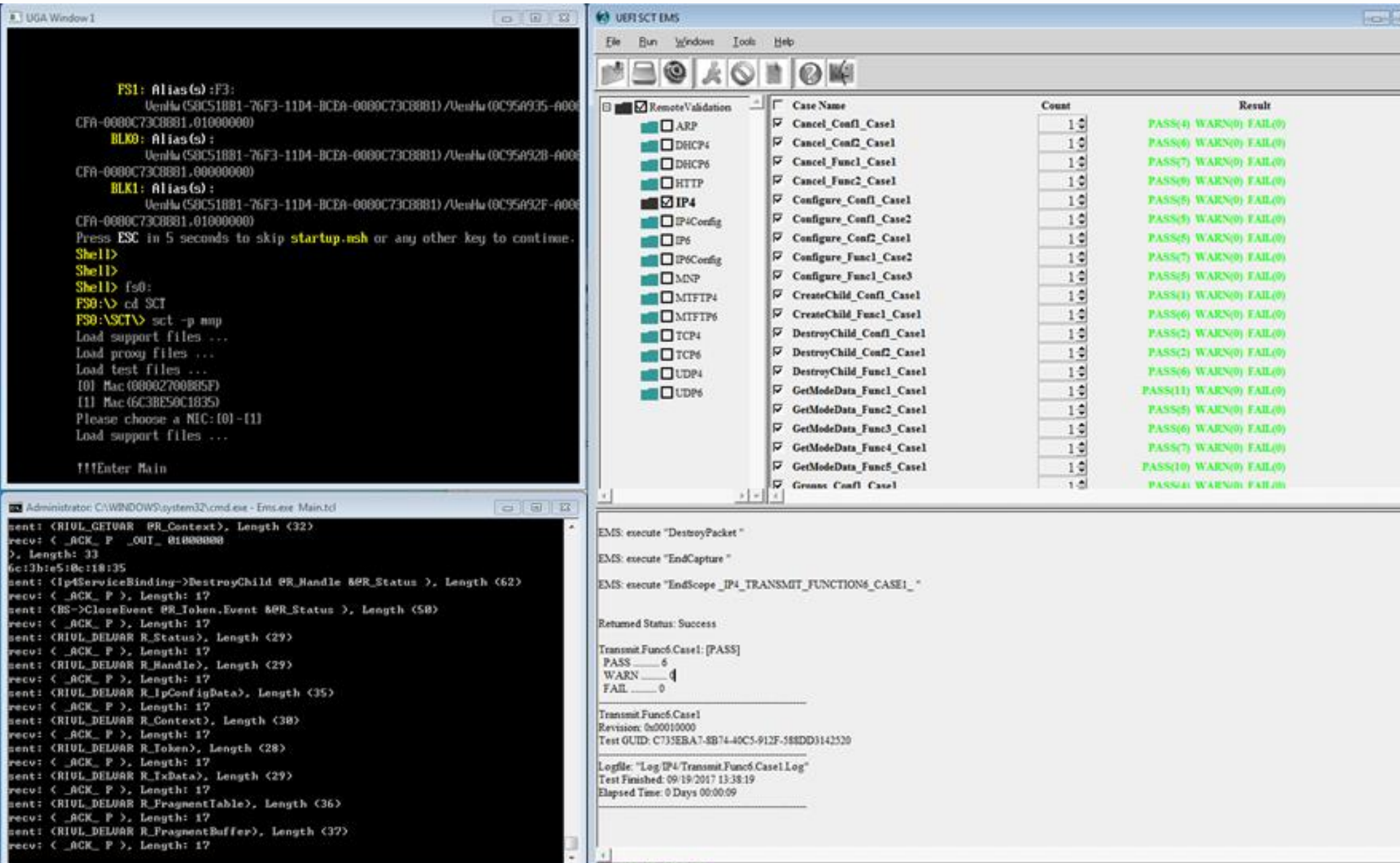

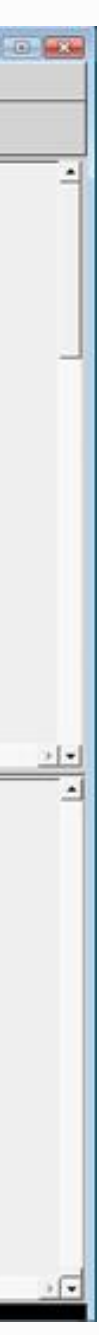

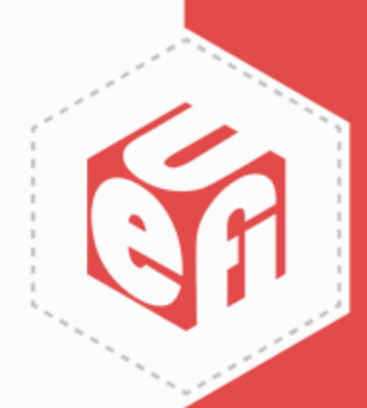

# **Getting Source Code**

- Provide your github account to [admin@uefi.org](mailto:admin@uefi.org) and ask for the access permission
- Download the code
	- *git clone https://www.github.com/UEFI/UEFI-SCT.git*
- Compile and build
	- $\checkmark$  Refer to the instruction in HowToBuild

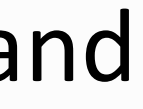

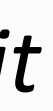

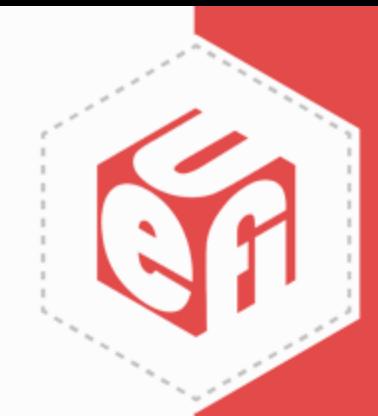

# **Support and Contact**

- Support
- $\checkmark$  Email [utwg@uefi.org](mailto:utwg@uefi.org), CC project maintainers [eric.jin@intel.com](mailto:eric.jin@intel.com) [supreeth.venkatesh@arm.com](mailto:supreeth.venkatesh@arm.com)
- Information
- $\checkmark$  Subscribe to UTWG mail list [\(utwg@uefi.org\)](mailto:utwg@uefi.org)
- Attend UTWG meetings

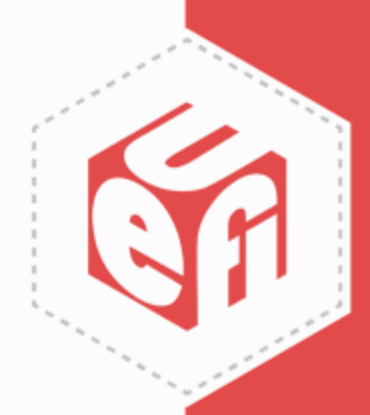

#### **PI SCT**

UEFI Plugfest – October 2017 www.uefi.org 17

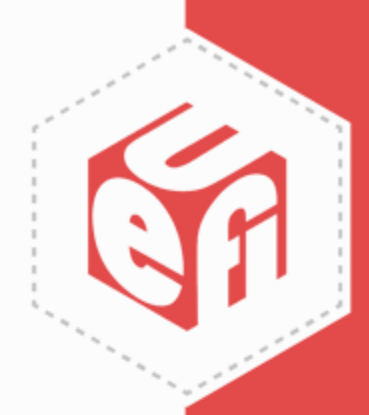

#### **PI SCT**

- Test PI Spec Compliance, including PEI/DXE phase.
- Current stable version is PI 1.4 SCT.
- Next release will be PI 1.6 SCT on the Q2, 2018.
- The components
	- $\checkmark$  PEIM test
	- DXE test
	- $\checkmark$  SMM test

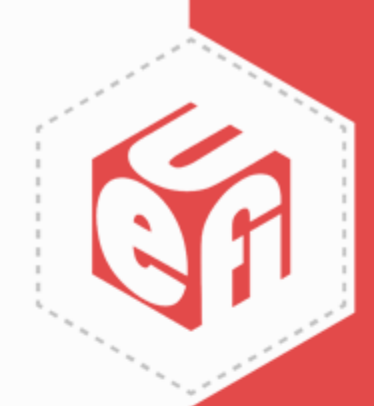

#### **PEI Test**

- PEI test cases are designed as PEIMs and built in flash image
- Test PEIMs are dispatched and test log are saved in HOBs
- One Shell app parses the HOBs to generate the test result

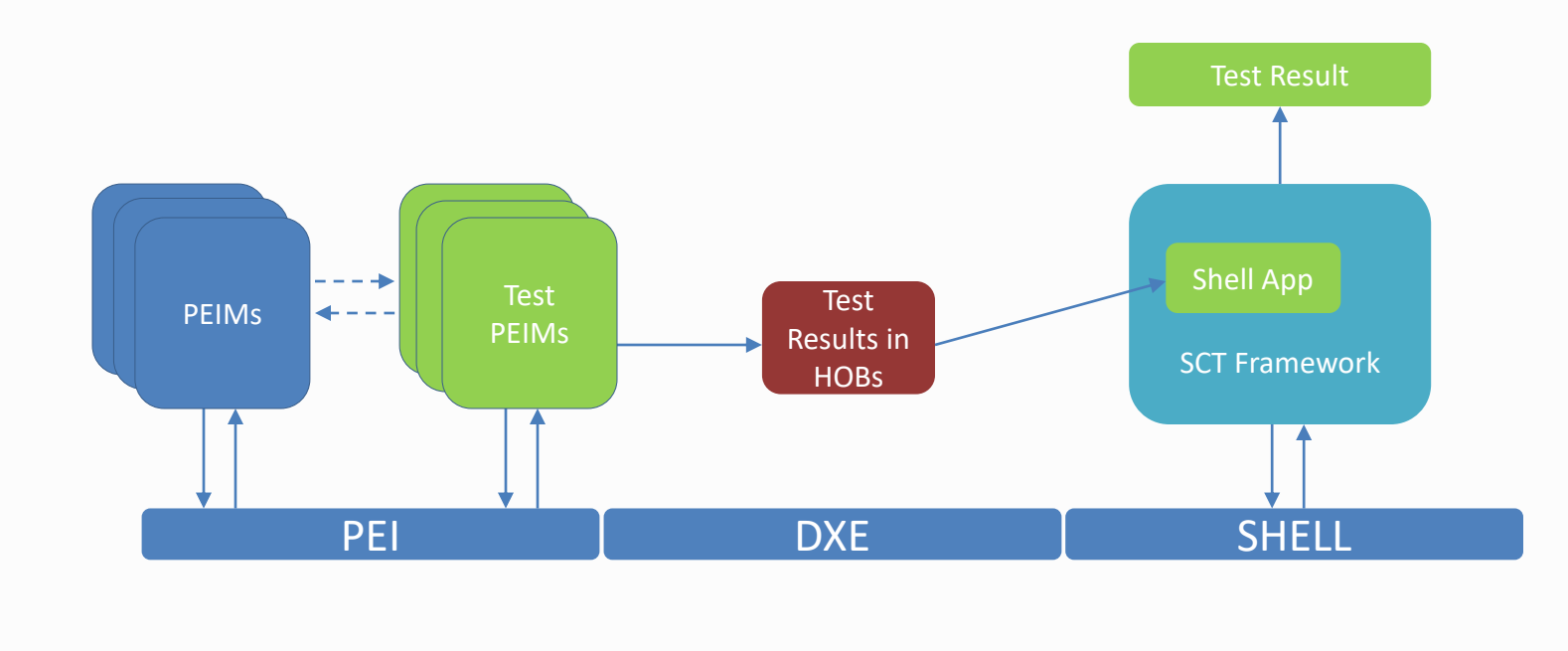

SCT.report - Notepad File Edit Format View Help

Your PEI SCT results should appear below.

```
2017-9-21, 5:5:15
                                                                                 874A39C8-F83A-4BB4-A01A-317BBDC04054 data:0x1
                                                                                 874A39C8-F83A-4BB4-A01A-317BBDC04054 data:0x2
                                                                                 874A39C8-F83A-4BB4-A01A-317BBDC04054 data:0x3
                                                                                 E50BB913-5223-4C98-A019-EED541924E00 data:0x0
                                                                                 F987FD3C-E558-46DD-90D8-DC2DD1705A6B data:0x0
                                                                                 067A56B9-9E35-4CD7-A770-6EE10957D5B0 data:0x0
                                                                                 2FEDFBE9-855D-403F-A2A9-F56EC166E17C data:0x0
                                                                                 76F26DC1-8772-4749-B4ED-A20993FC847D data:0x0
                                                                                 33944658-E0EC-44DC-987C-7E4D06F92CA7 data:0x1
                                                                                 33944658-E0EC-44DC-987C-7E4D06F92CA7 data:0x2
                                                                                 872A0A1F-54E1-469D-9FFF-527ABFD2115F data:0x0
                                                                                 E9B04DFC-7229-45D4-8B37-20A12DC9C945 data:0x1
                                                                                 E9B04DFC-7229-45D4-8B37-20A12DC9C945
                                                                                 E9B04DFC-7229-45D4-8B37-20A12DC9C945
                                                                                 8A6990FB-8827-47E5-BF07-5212D895A16C data:0x0
                                                                                 62D0019A-0D54-4AF3-AD10-45650E60B839 data:0x0
                                                                                 04D669F0-D4CA-4FFE-9275-CF5D2354EC3F data:0x0
                                                                                 58FF0D38-0979-4979-A633-0C2B5D68104C data:0x0
                                                                                 4887D048-4A15-4826-8CEC-E2ED32FE3AA6 data:0x0
                                                                                 A5253425-FE78-4A39-9D08-0F77ECA372AE data:0x0
                                                                                 9191DBAE-E32F-4522-BB10-5442B214A84F data:0x0
                                                                                 CE5BEFE0-F988-4050-BBCB-26B9EB9A6C76 data:0x0
                                                                                 048F4F94-7883-4B27-A75A-42DF8CCA5F6D data:0x0
                                                                                 A3ADC842-CF7D-4492-91F9-26B9234B07E5 data:0x0
UEFI Plugfest – October 2017 The Motor Communication of the Motor Communication of the Motor Works and Motor V
```
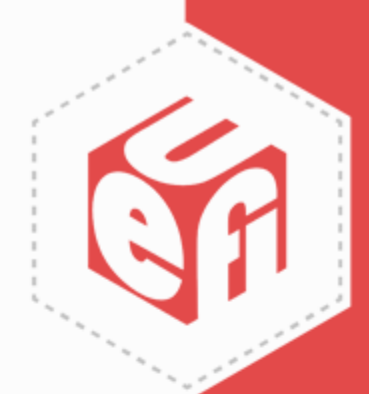

**PASS PASS PASS PASS PASS PASS PASS PASS PASS PASS PASS PASS** data:0x2 **PASS**  $data:0x3$ **PASS PASS PASS PASS PASS PASS PASS PASS PASS PASS PASS** 

#### **DXE Test**

- DXE test is a series of DXE test drivers plus dependency
- User can give the input thru the configuration files
- DXE test result is displayed on the Menu-driven UI directly
- Log files are provided to record execution details

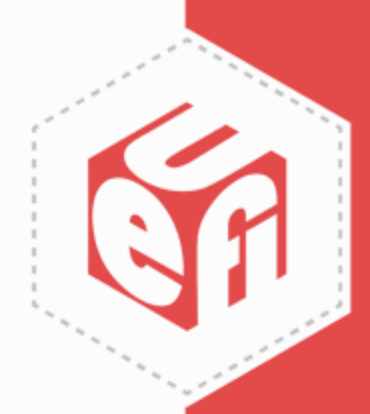

### **SMM Test**

- SMM SCT is comprised of two parts
	- $\checkmark$  The SMM test entry point invoked by the DXE driver
	- $\checkmark$  The corresponding SMM test driver is loaded into SMRAM during boot
- SMM test driver is built into flash with platform SMM drivers
- Test SMI handlers are registered into SMRAM
- Shell application retrieves the test result from buffers

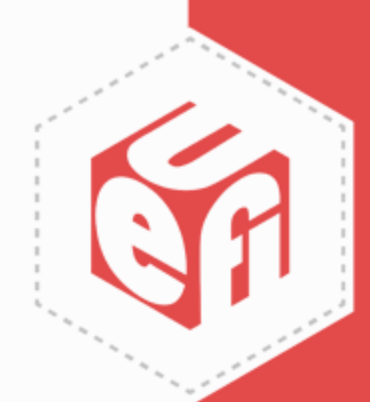

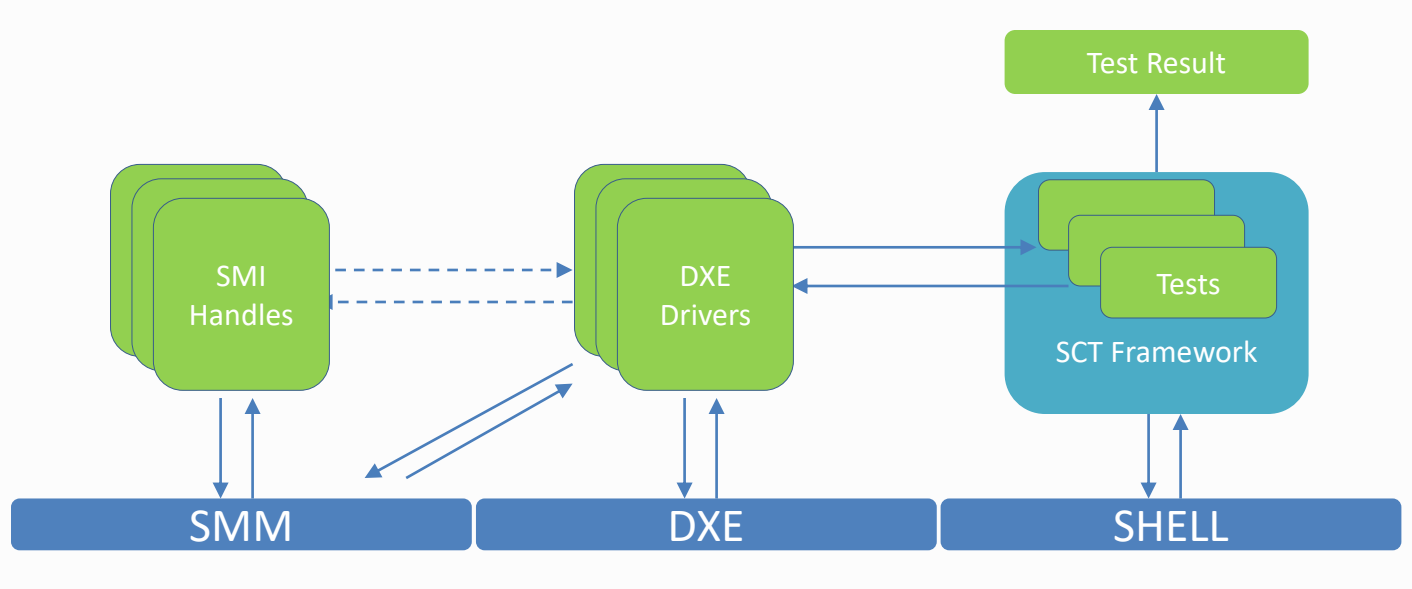

# **Getting PI SCT**

- The related document/binary/source can be downloaded from <https://sourceforge.net/projects/pi-sct/>
- Please refer to the GetStarted and UserGuide for the usage and build instructions

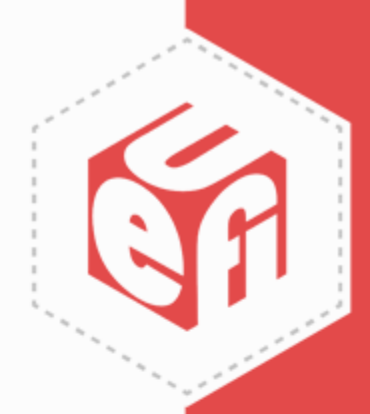

# **Support and Contact**

Please email project administrators

[Jie.lin@intel.com](mailto:Jie.lin@intel.com)

[laurie.jarlstrom@intel.com](mailto:laurie.jarlstrom@intel.com)

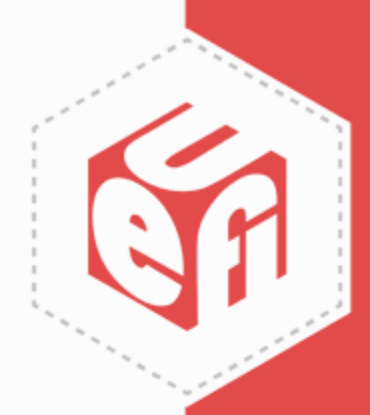

#### **ACPI SCT**

UEFI Plugfest – October 2017 www.uefi.org 24

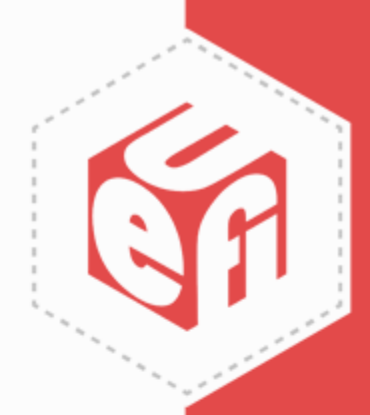

### **Firmware Test Suite**

- FWTS 15.08.00 was recommended as the ACPI 5.1 SCT in 2015
- FWTS 17.03.00 was recommended as the ACPI 6.1 SCT in 2017
- Current version is FWTS 17.09.00  $\checkmark$  Alpha for ACPI 6.2 SCT for this Plugfest

# **FWTS Framework & Tests**

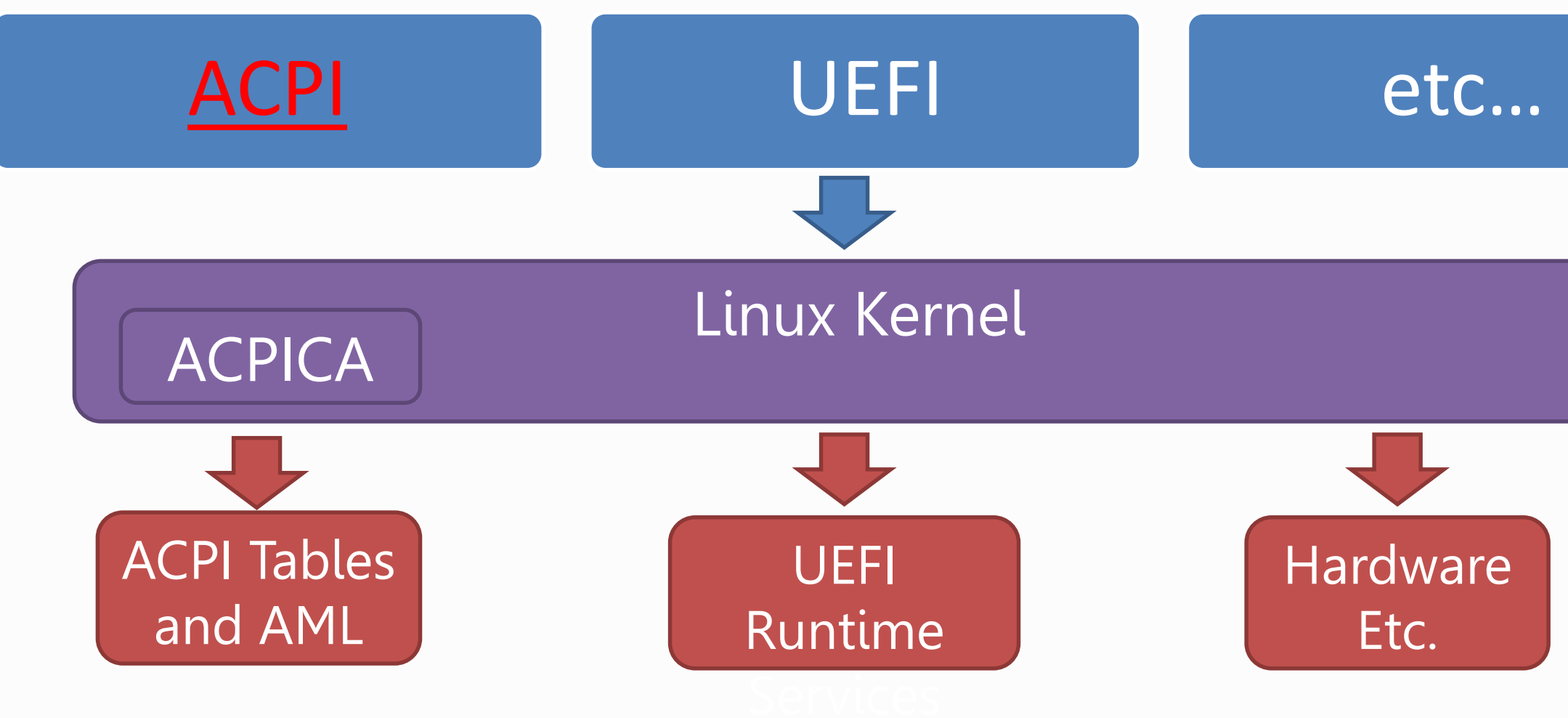

UEFI Plugfest – October 2017 **26** www.uefi.org **26** 

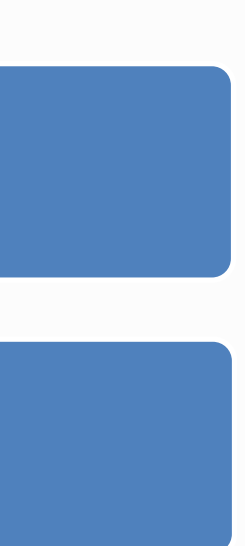

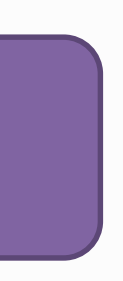

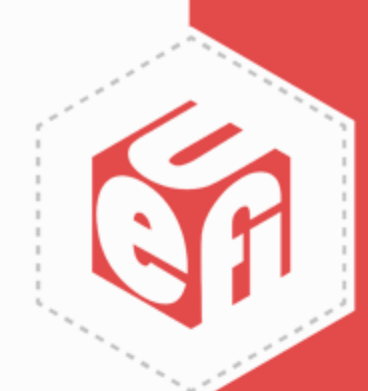

#### Firmware Test Suite

# **FWTS Architecture – ACPI**

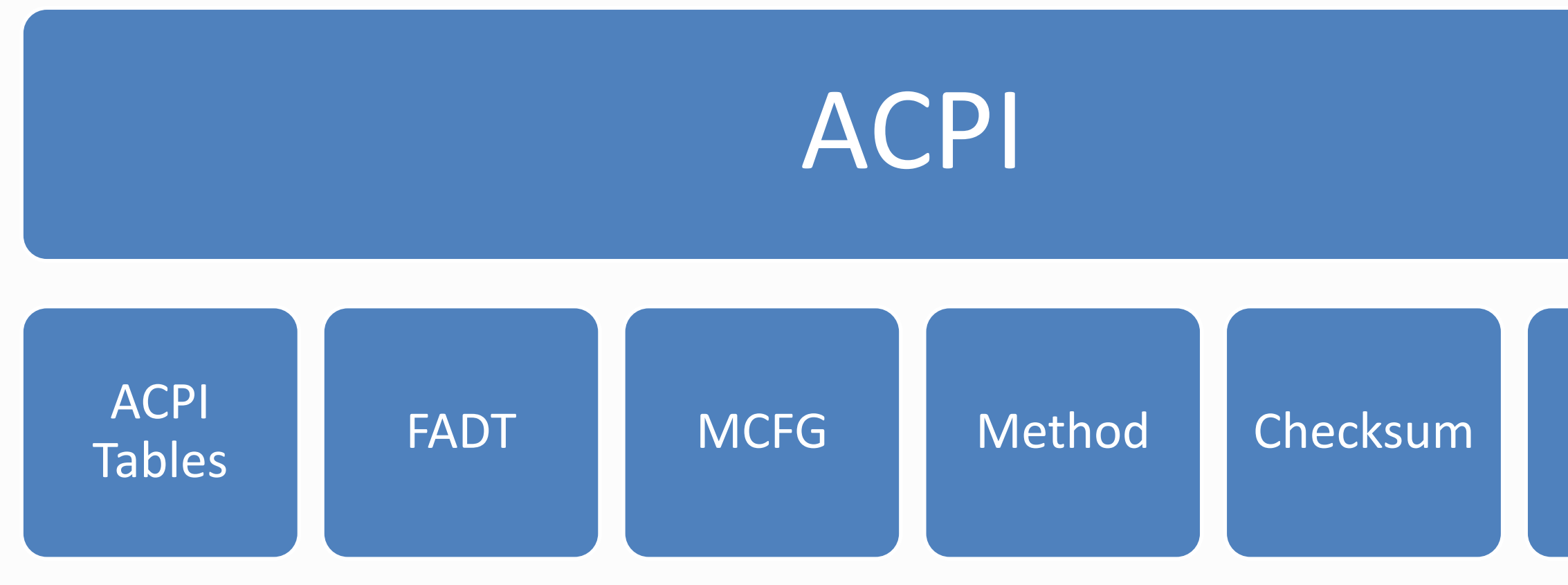

#### More ACPI tables…

- ACPI tables & headers & checksum
- ACPI methods
- Processors (P & C states)

<https://wiki.ubuntu.com/FirmwareTestSuite/Reference> or *fwts --show-tests* / *fwts --show-tests-full*

UEFI Plugfest – October 2017 **27** www.uefi.org **27** 

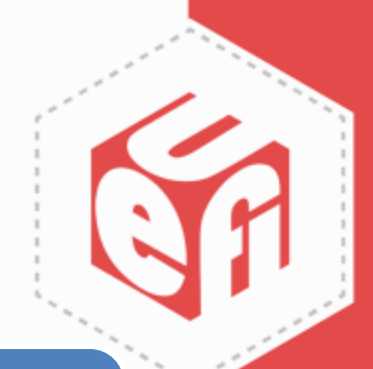

# **Getting FWTS – LIVE**

- Download <http://fwts.ubuntu.com/fwts-live/>
- Make bootable fwts-live USB disk
	- **Linux**:
		- Identify USB disk: *dmesg | tail -10 | grep Attached*
		- Copy image: *sudo dd if=fwts-live-17.09.00.img of=/dev/sdb ; sync*
	- **Windows**: Use "Win32 Disk Imager"

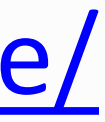

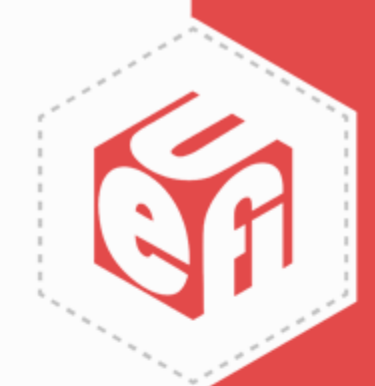

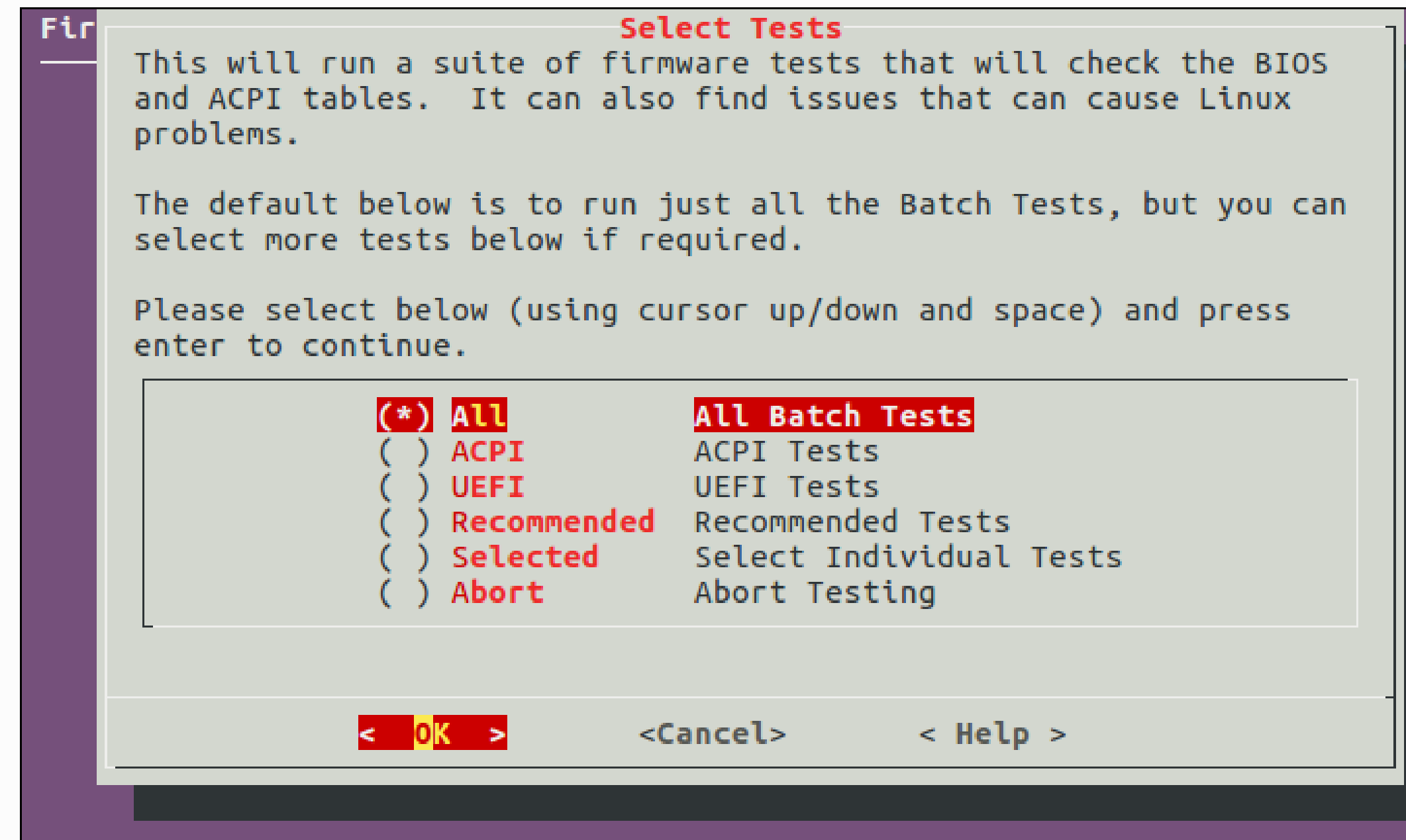

UEFI Plugfest – October 2017 www.uefi.org 29

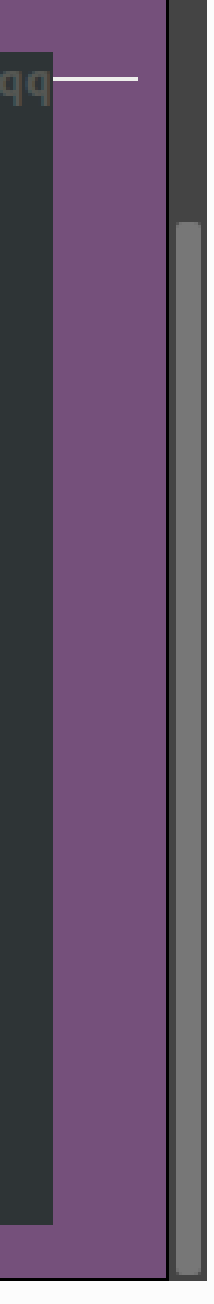

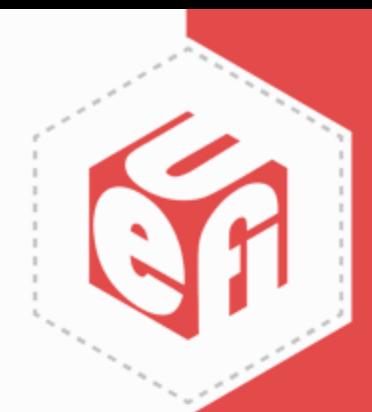

#### **Firmware Test Suite**

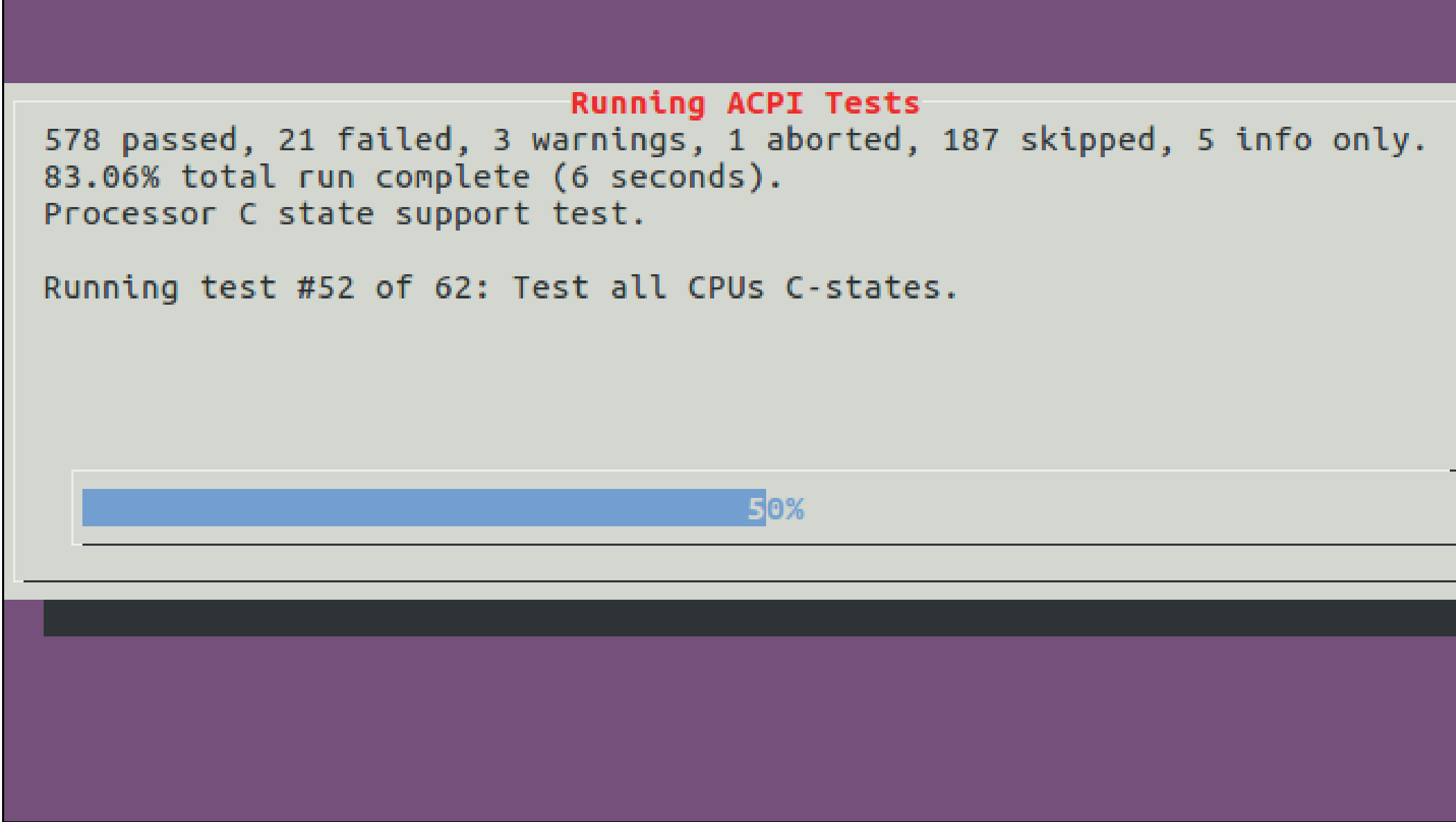

UEFI Plugfest – October 2017 **30** www.uefi.org **30** 

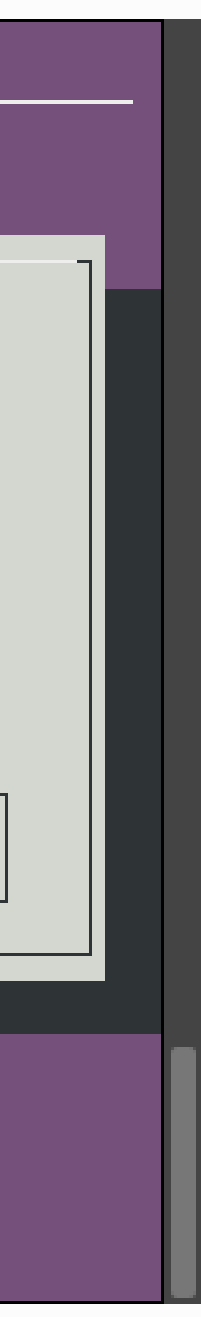

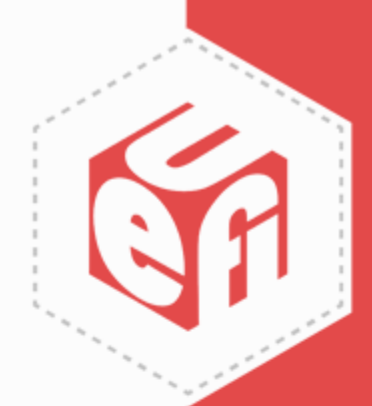

#### **Firmware Test Suite**

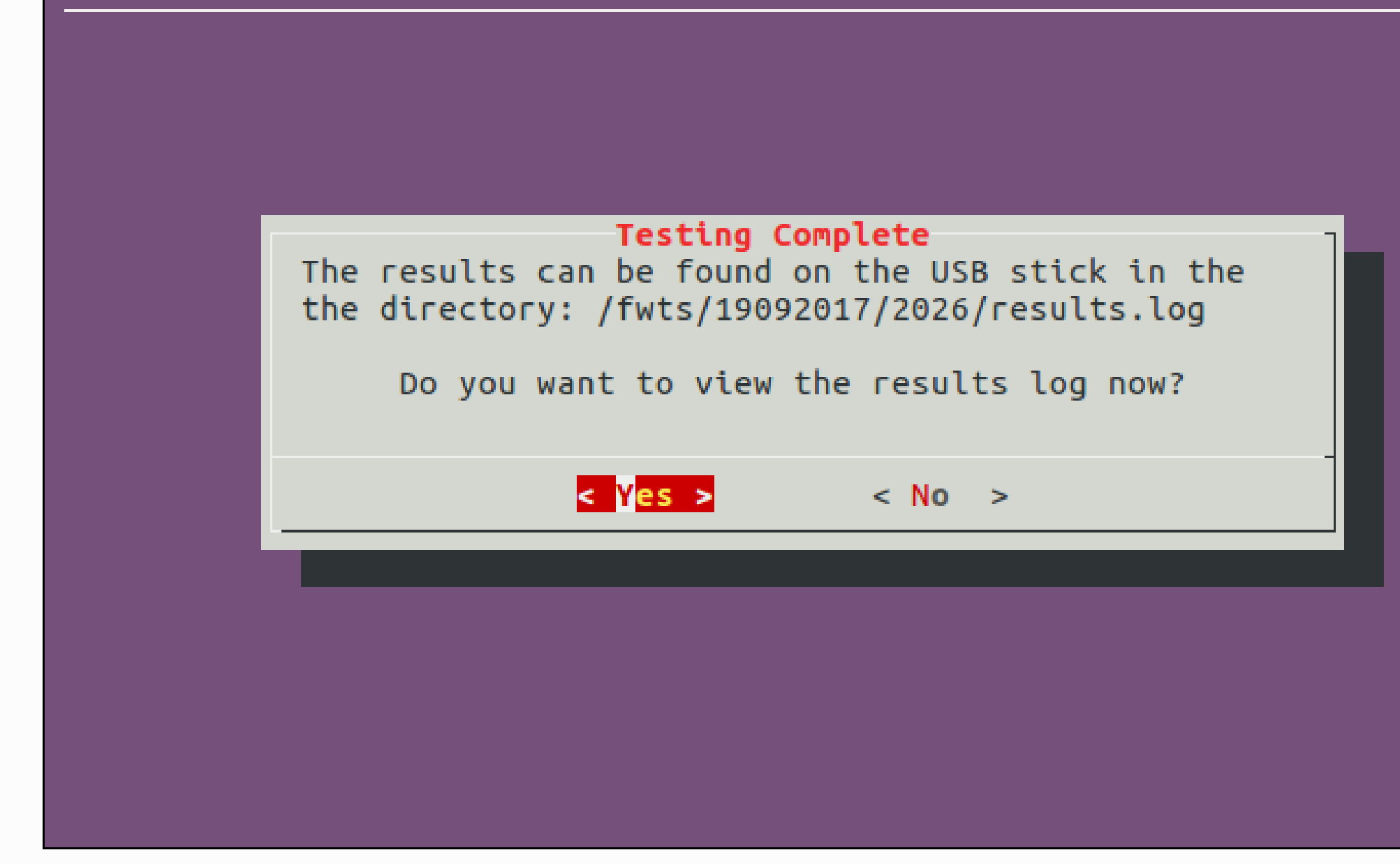

UEFI Plugfest – October 2017 **31** www.uefi.org **31** 

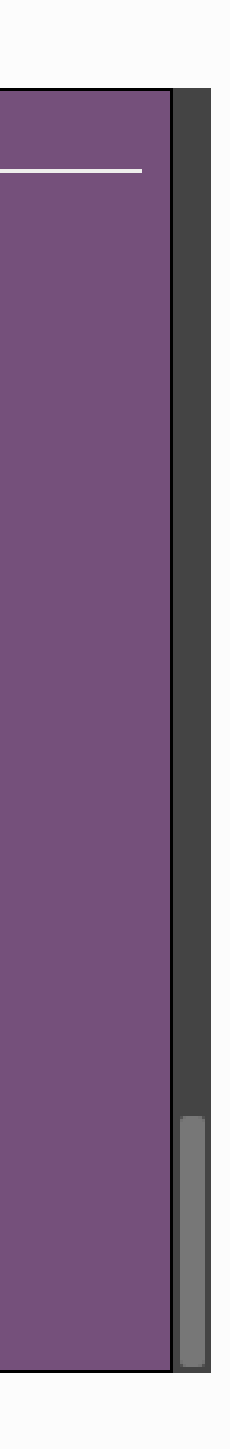

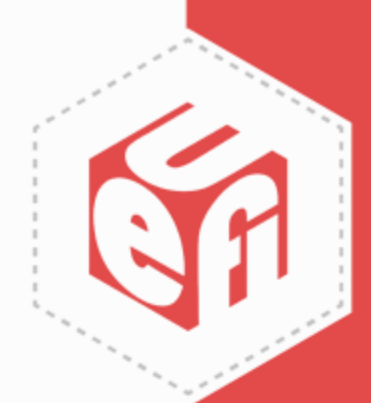

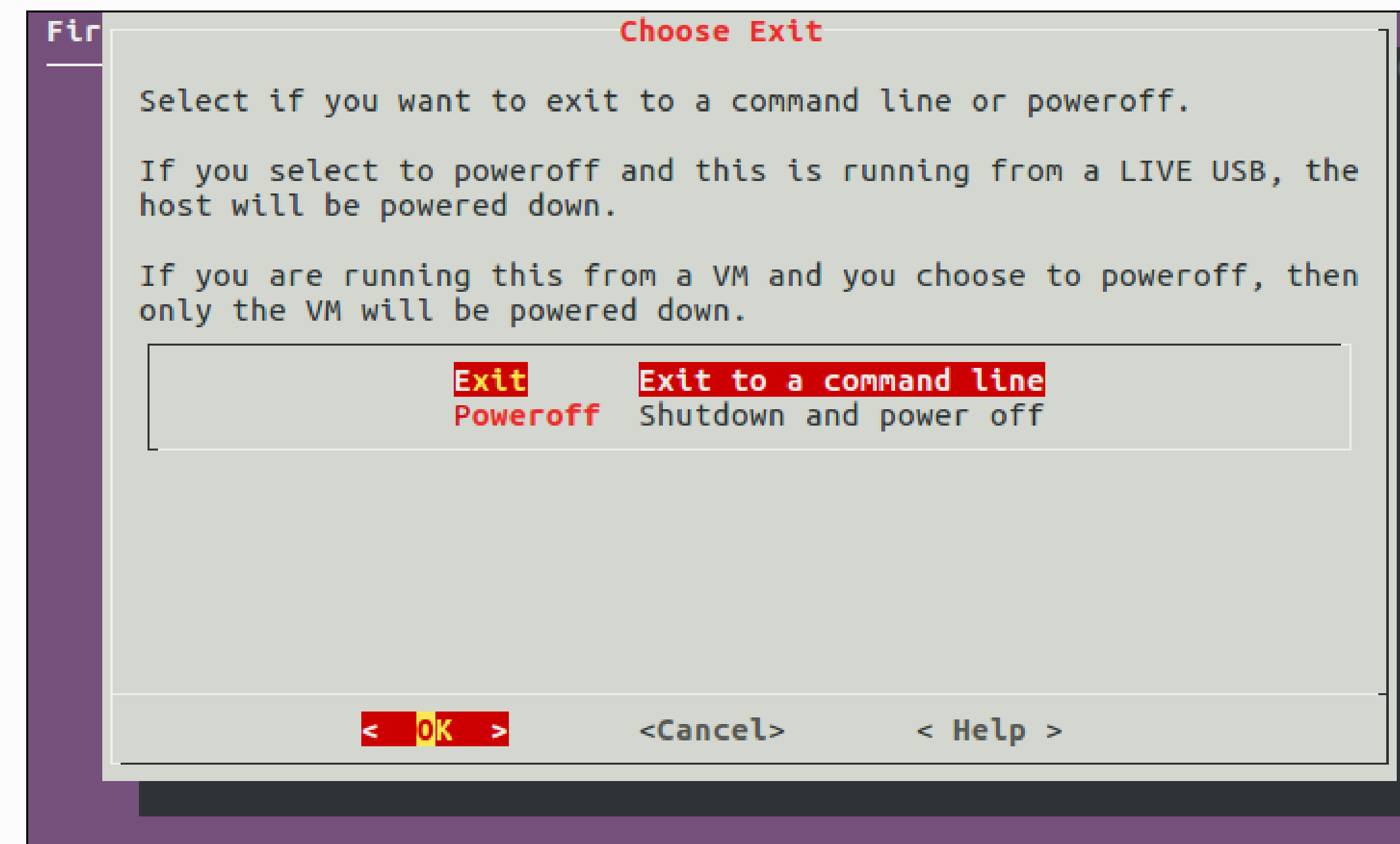

UEFI Plugfest – October 2017 **WWW.uefi.org** 32

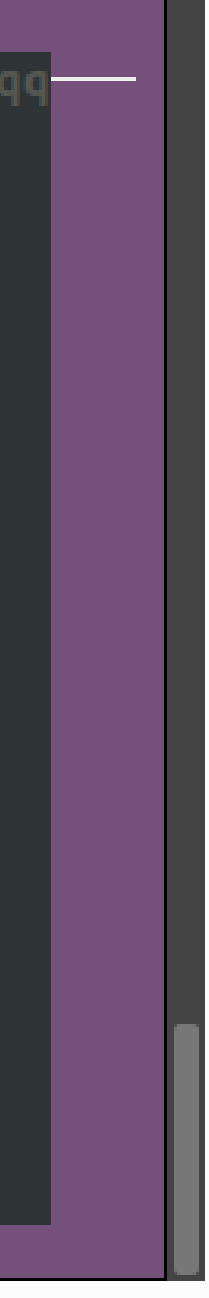

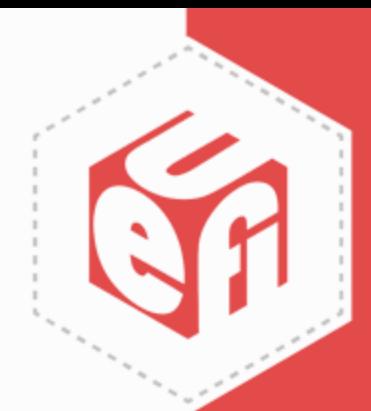

## **Results.log – Header**

Results generated by fwts: Version V17.08.00 (2017-08-30 06:30:53).

```
Some of this work - Copyright (c) 1999 - 2017, Intel Corp. All rights reserved.
Some of this work - Copyright (c) 2010 - 2017, Canonical.
Some of this work - Copyright (c) 2016 - 2017, IBM.
Some of this work - Copyright (c) 2017, ARM Ltd.
```
This test run on 21/09/17 at 16:38:19 on host Linux moon 4.10.0-35-generic #39~16.04.1-Ubuntu SMP Wed Sep 13 09:02:42 UTC 2017 x86 64.

```
Command: "fwts --acpitests".
```
Running tests: acpiinfo xenv xsdt wsmt wpbt wmi wdat waet uefi tpm2 tcpa stao srat spmi spcr slit slic sdei sbst rsdt rsdp rasf pptt pmtt pcct pcc nfit method msdm msct mpst mchi mcfg madt lpit iort hmat hpet hest gtdt fpdt fadt facs erst einj ecdt drtm dppt dmar dbg2 dbgp cstates csrt cpep checksum boot bgrt bert aspt asf apicinstance acpitables.

acpiinfo: General ACPI information test.

Test 1 of 3: Determine Kernel ACPI version. Kernel ACPICA driver version: 20160930, supports ACPI 5.0

Test 2 of 3: Determine machine's ACPI version.

UEFI Plugfest – October 2017 **33** 

 $2, 0 - 1$ 

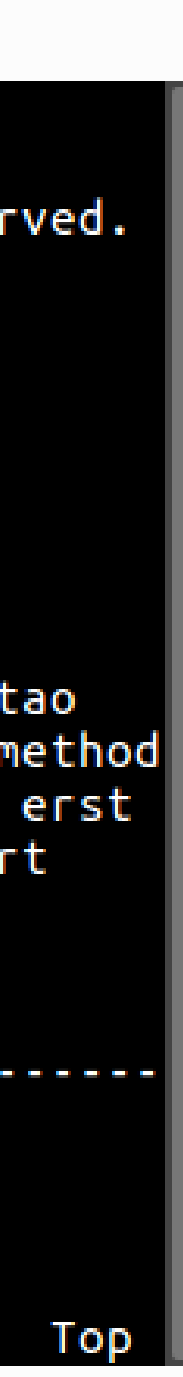

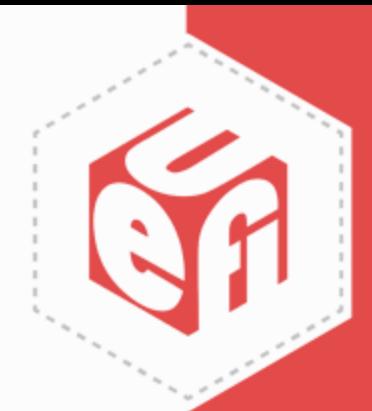

# **Results.log – Test Body**

acpiinfo: General ACPI information test.

```
Test 1 of 3: Determine Kernel ACPI version.
Kernel ACPICA driver version: 20160930, supports ACPI 5.0
```

```
Test 2 of 3: Determine machine's ACPI version.
FADT X FIRMWARE CTRL 64 bit pointer was zero, falling back to using
FIRMWARE CTRL 32 bit pointer.
FACP ACPI Version: 5.0
```

```
Test 3 of 3: Determine AML compiler.
Determine the compiler used to generate the ACPI AML in the DSDT and SSDT.
Table DSDT, OEM DELL , created with INTL (Intel) compiler.
Table SSDT0, OEM PmRef, created with INTL (Intel) compiler.
Table SSDT1, OEM PmRef, created with INTL (Intel) compiler.
Table SSDT2, OEM PmRef, created with INTL (Intel) compiler.
Table SSDT3, OEM SataRe, created with INTL (Intel) compiler.
Table SSDT4, OEM SaSsdt, created with INTL (Intel) compiler.
```
0 passed, 0 failed, 0 warning, 0 aborted, 0 skipped, 3 info only.

35,1

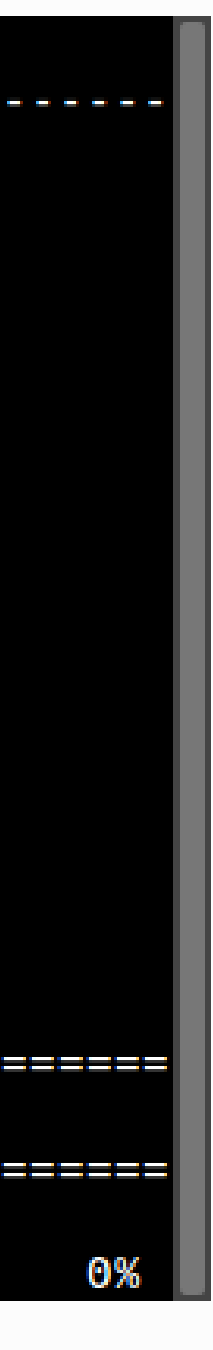

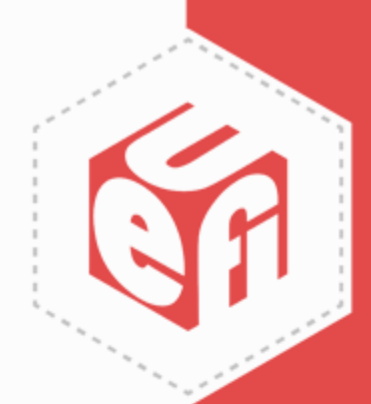

# **Results.log – Summary**

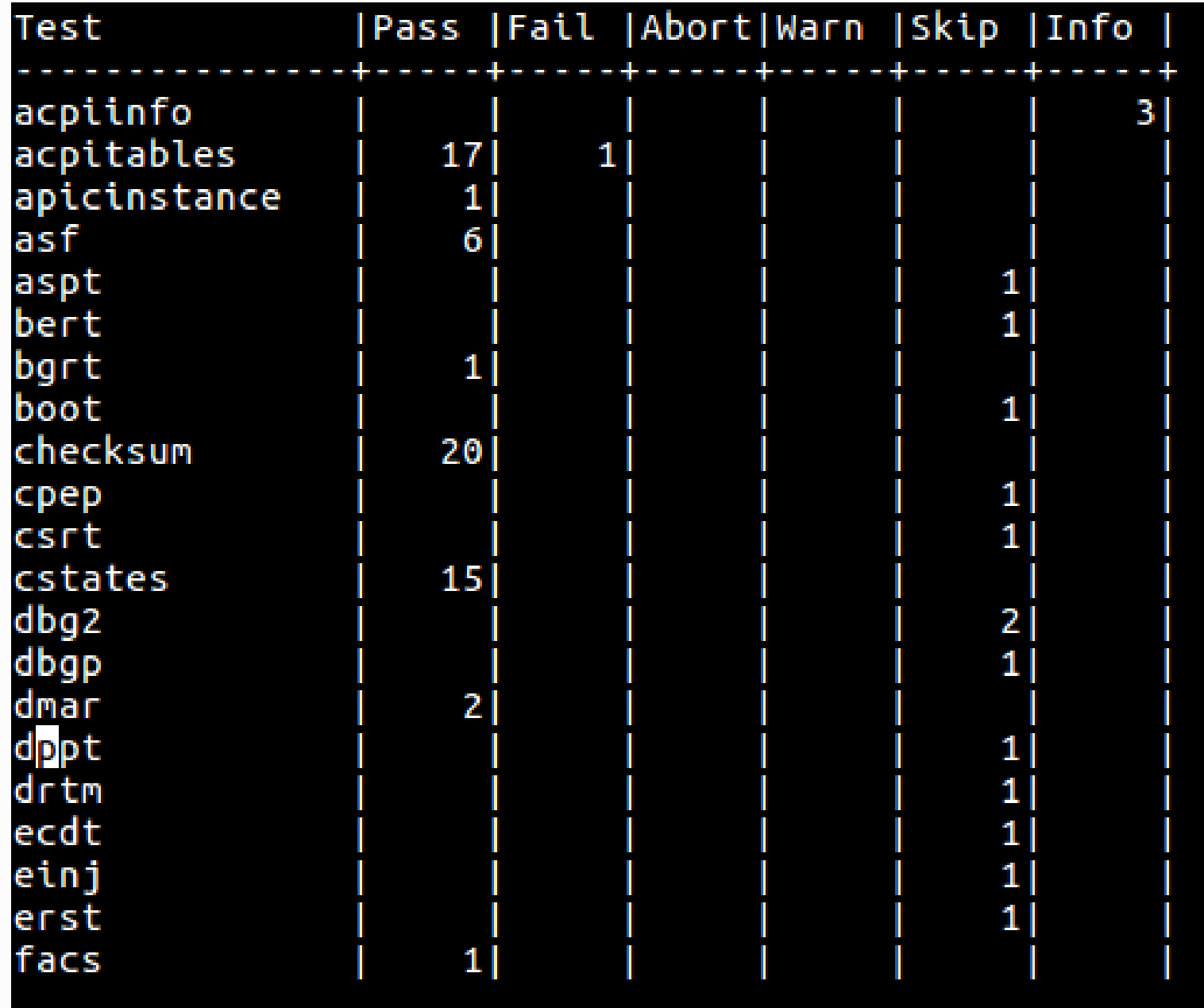

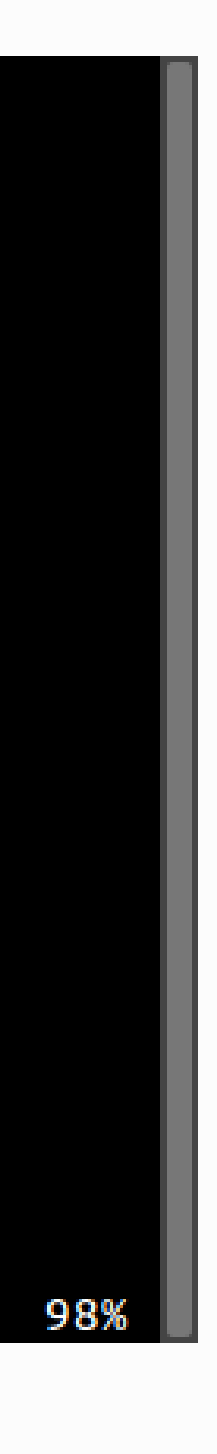

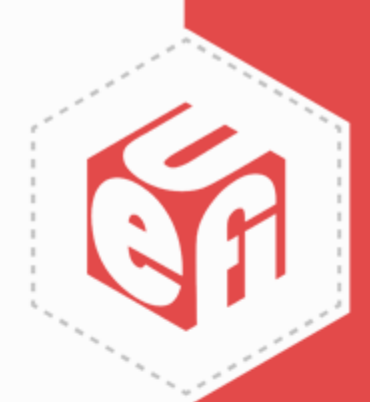

# **Information & Contacts**

- Source Code
	- $\checkmark$  git clone git://kernel.ubuntu.com/hwe/fwts.git
	- $\checkmark$  git clone https://github.com/ColinIanKing/fwts
- https[://wiki.ubuntu.com/FirmwareTestSuite](https://wiki.ubuntu.com/FirmwareTestSuite)
- Subscribe to [fwts-devel@lists.ubuntu.com](mailto:fwts-devel@lists.ubuntu.com)
- Activities
	- $\checkmark$  Subscribe to UTWG mail list ([utwg@uefi.org](mailto:utwg@uefi.org))
	- Attend UTWG meetings
	- Attend UEFI Plugfests

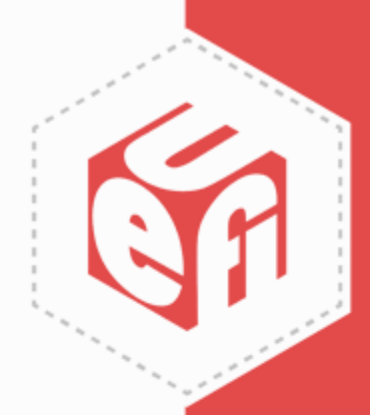

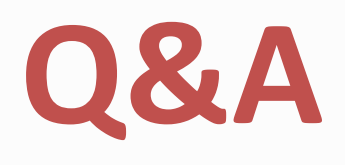

UEFI Plugfest – October 2017 www.uefi.org 37

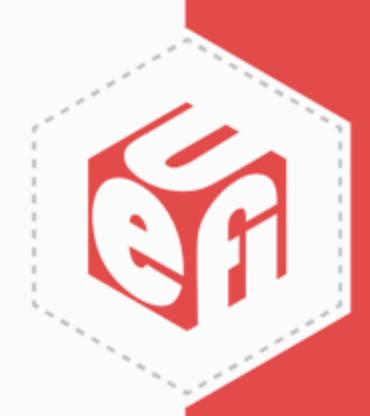

#### Thanks for attending the Fall 2017 UEFI Plugfest

For more information on the UEFI Forum and UEFI Specifications, visit [http://www.uefi.org](http://www.uefi.org/)

*presented by*

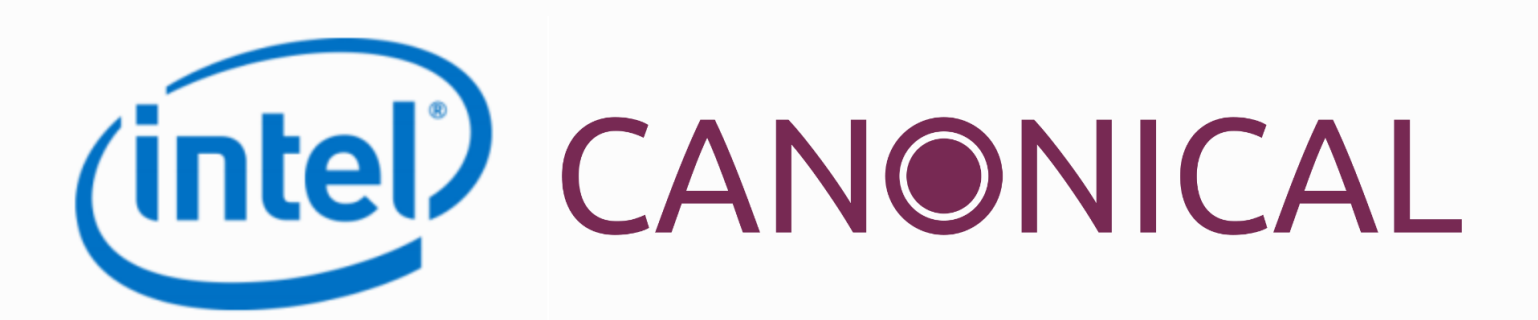

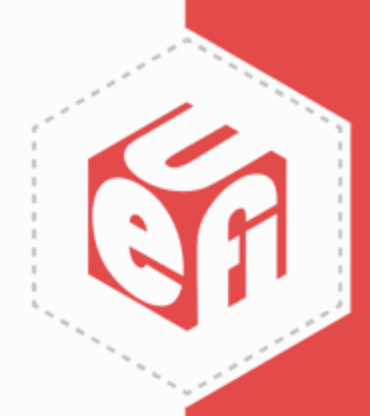